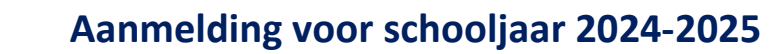

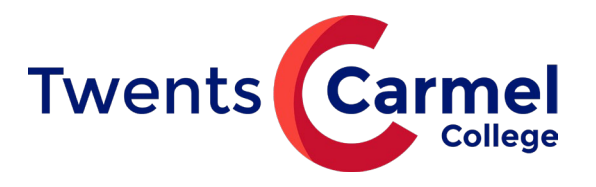

Op onze website www.twentscarmelcollege.nl zie je de knop:

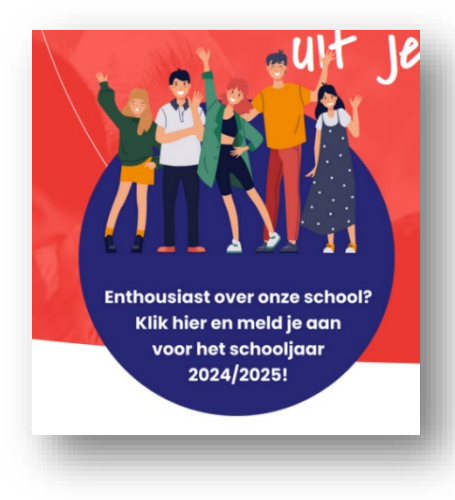

Of ga naar www.twentscarmelcollege.nl/aanmelden.

-> Klik hier om aan te melden voor leerjaar 1

Je kunt je kind bij onze scholen aanmelden van maandag 25 t/m zondag 31 maart 2024. Dit is de nieuwe landelijke aanmeldweek voor het voortgezet onderwijs in heel Nederland.

Meld je kind(eren) aan via [deze link,](https://aanmelden.carmel.nl/6548be2210f5e877dd03fa9f/login-of-registreer/) die per 25 maart actief is. Je ondertekent de aanmelding digitaal met je handtekening. Aanmelden kan uiterlijk tot zondag 31 maart 17.00 uur.

Via de link kom je op onderstaande pagina. Hier maak je eerst een account aan om je kind(eren) aan te kunnen melden.

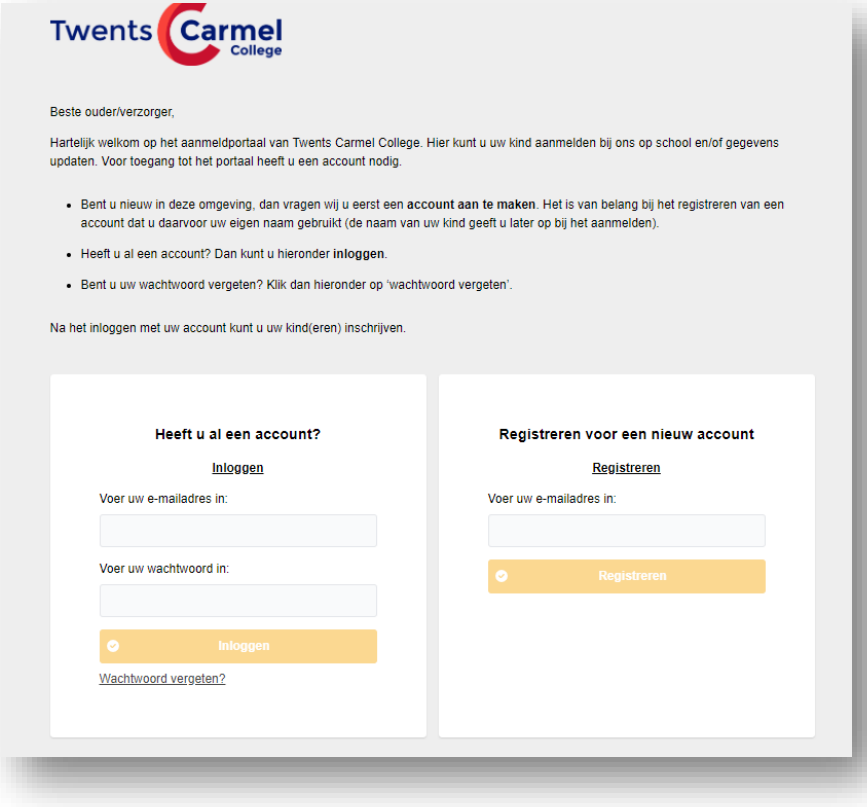

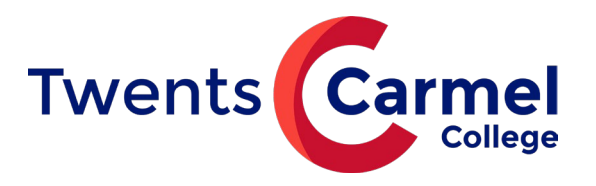

Succes!

Controleer het e-mailbericht dat we u hebben gestuurd om verder te gaan.

Na registratie van je account krijg je onderstaande melding.

In het e-mailbericht staat een link om je account te activeren. Daarna kun je inloggen en het online aanmeldformulier invullen.

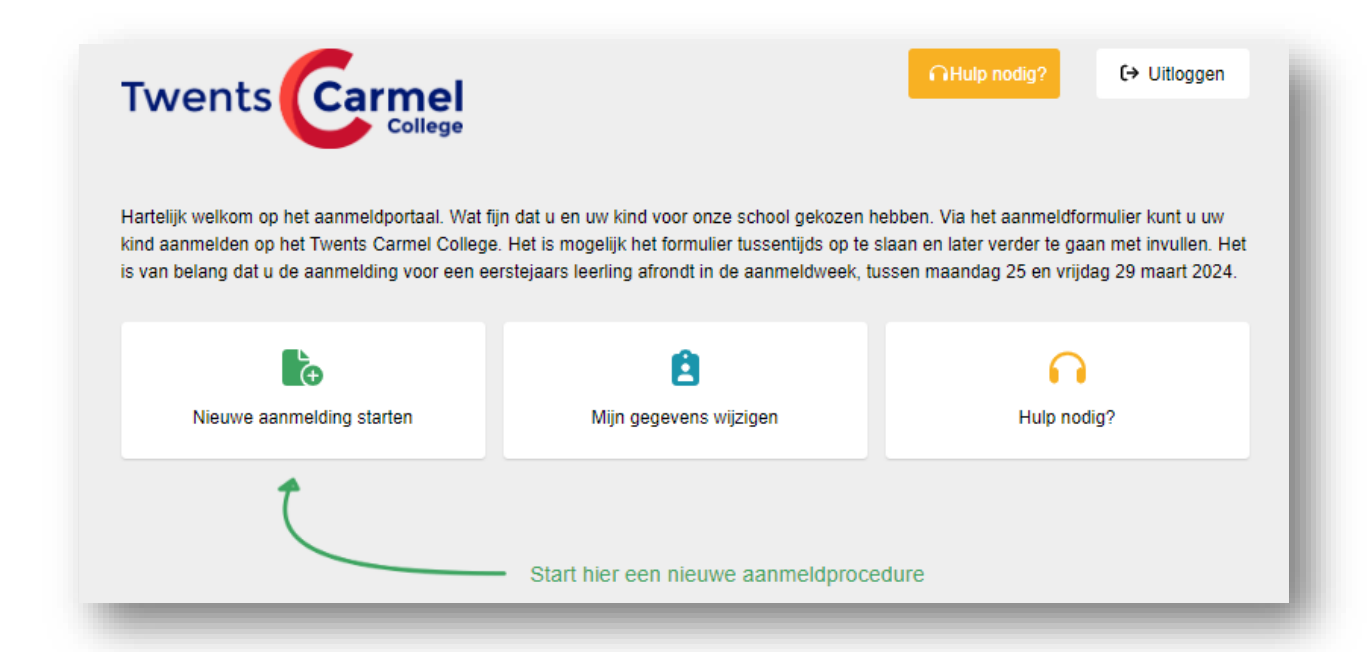

Start de aanmelding, selecteer het schooljaar 2024-2025.

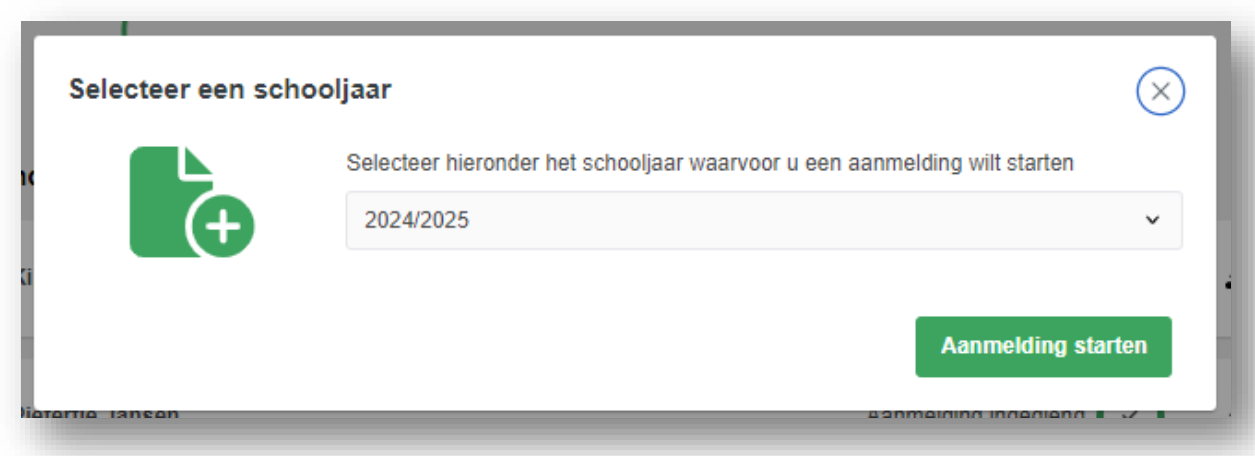

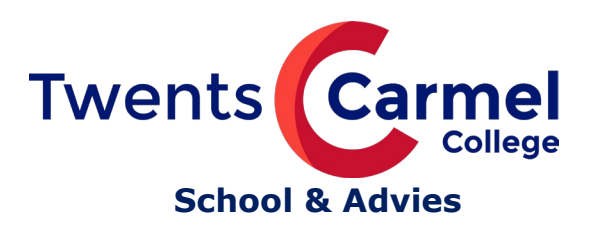

Kies voor het leerjaar 1.

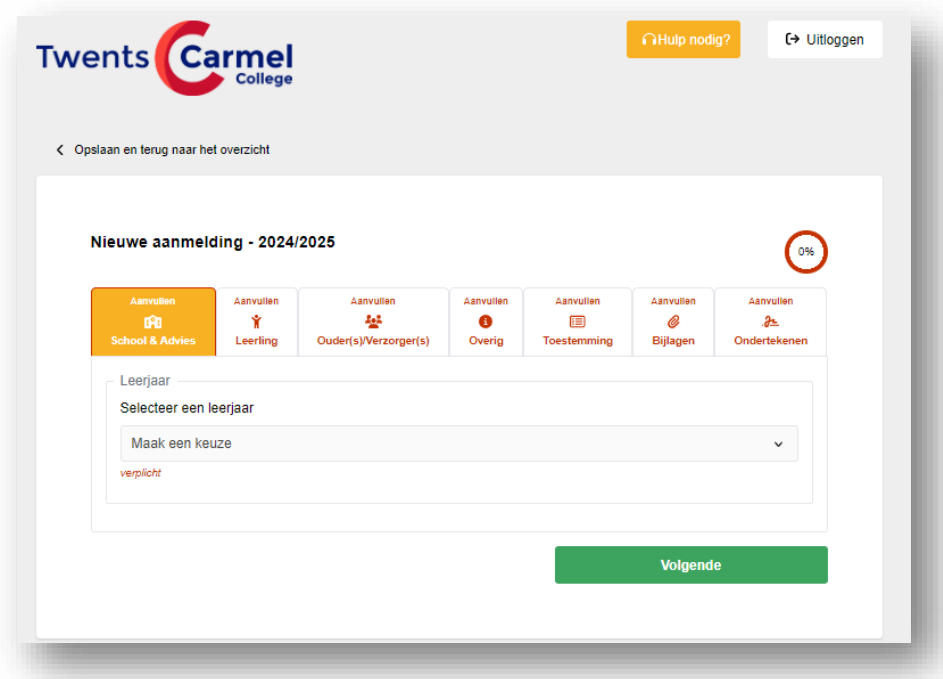

Vul dan de naam van de school in waar je kind nu naar school gaat. Zoeken kan op naam, postcode of plaatsnaam.

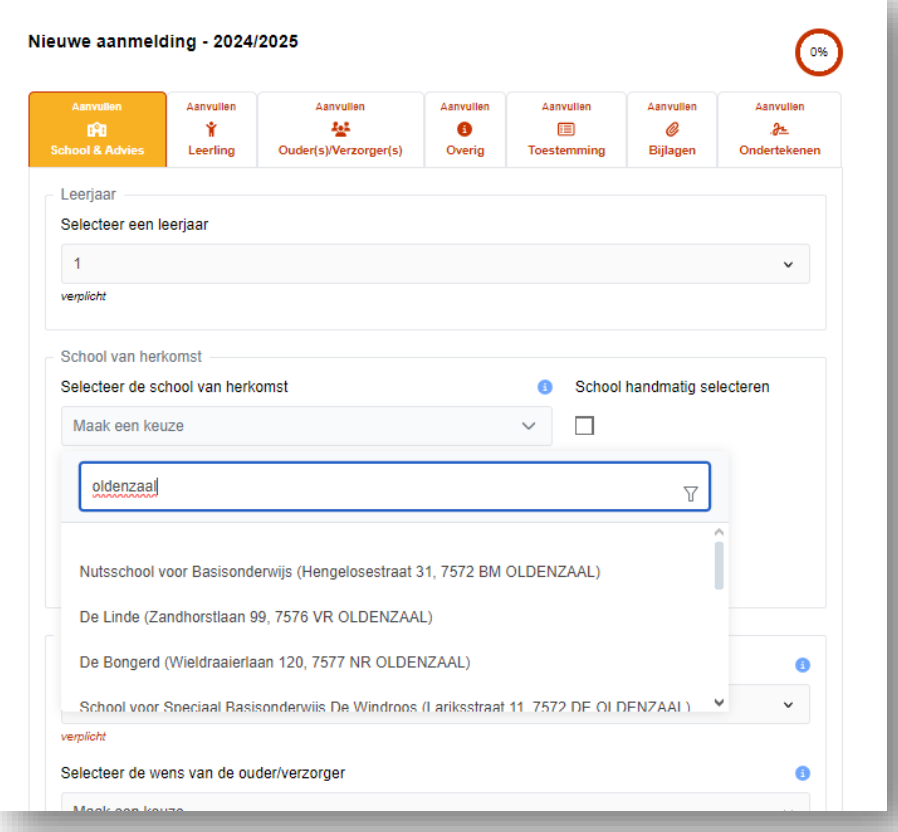

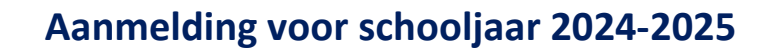

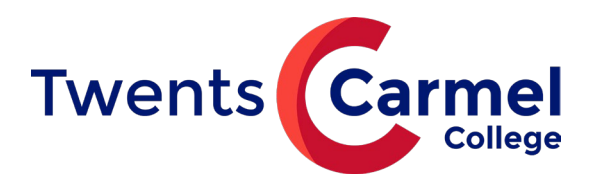

Het kan zijn dat het hele blokje "School van herkomst" soms verdwijnt als het invoeren niet goed gaat. Klik dan op "opslaan en terug naar het overzicht" om vervolgens opnieuw naar de inschrijving te gaan.

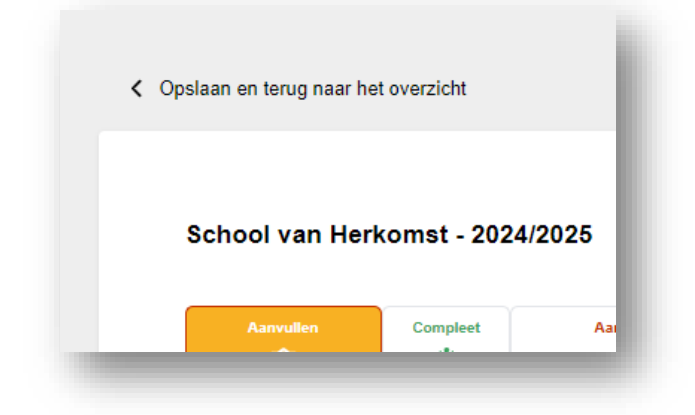

Hierna vul je het schooladvies in dat je kind van de basisschool heeft ontvangen.

Vul dit formulier aan met je eigen keuzes. Het kan zijn dat de opleiding pas wordt bepaald na de warme overdracht (gesprek tussen basisschool en voortgezet onderwijs).

Klik vervolgens door. Nu worden de door jou ingevoerde gegevens opgeslagen.

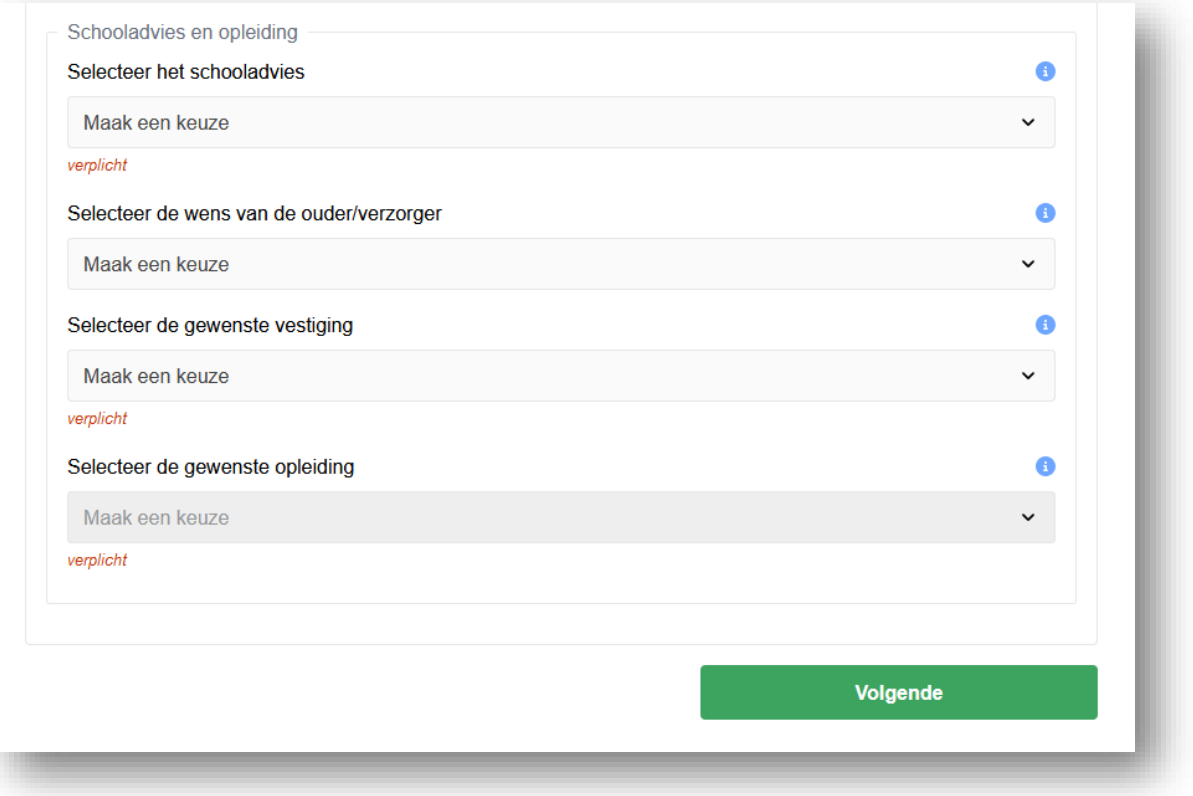

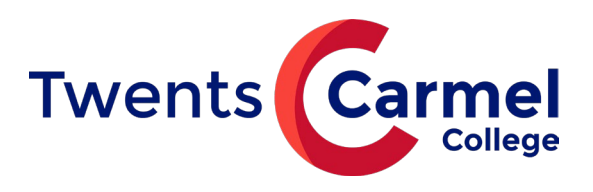

#### **Leerling gegevens**

Op deze pagina vul je de gegevens van jouw kind in. Zorg dat je het Burgerservicenummer (BSN) van jouw kind bij de hand hebt.

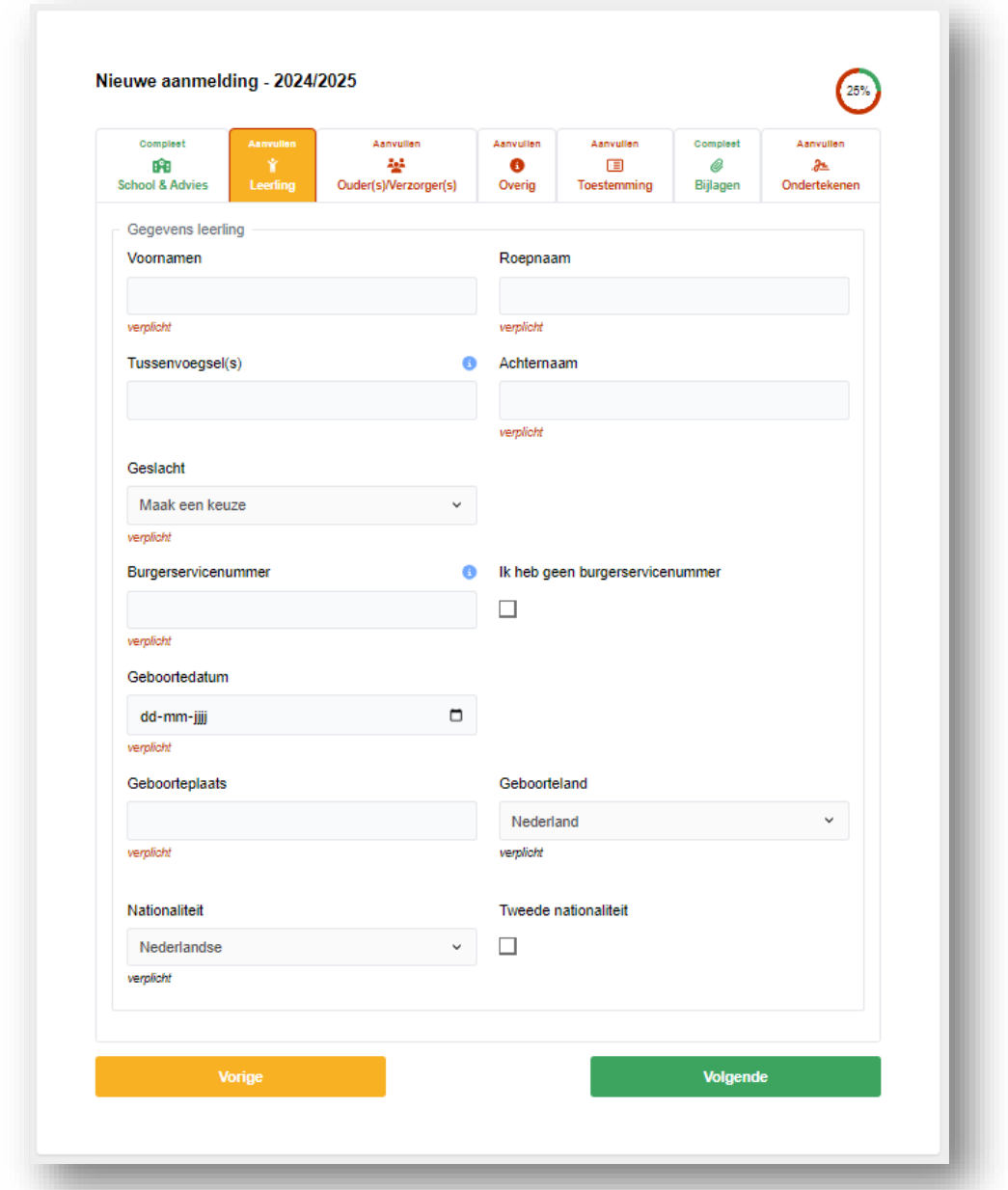

Als je aangeeft dat je geen Burgerservicenummer of onderwijsnummer hebt, krijg je onderstaande melding:

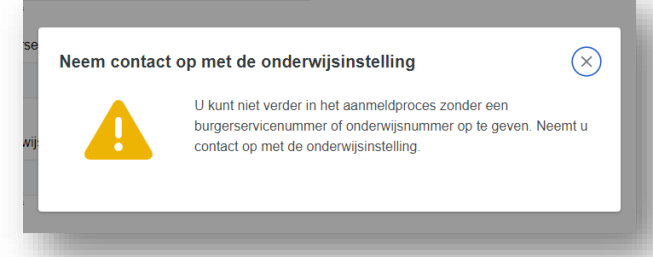

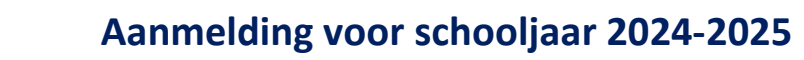

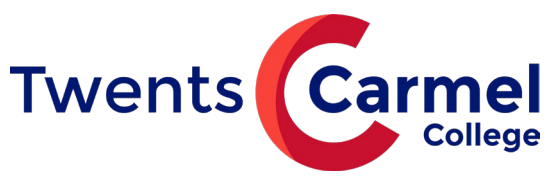

#### **Ouder(s) / verzorger(s)**

Nadat je alles hebt ingevuld en op volgende klikt, kom je op onderstaande pagina.

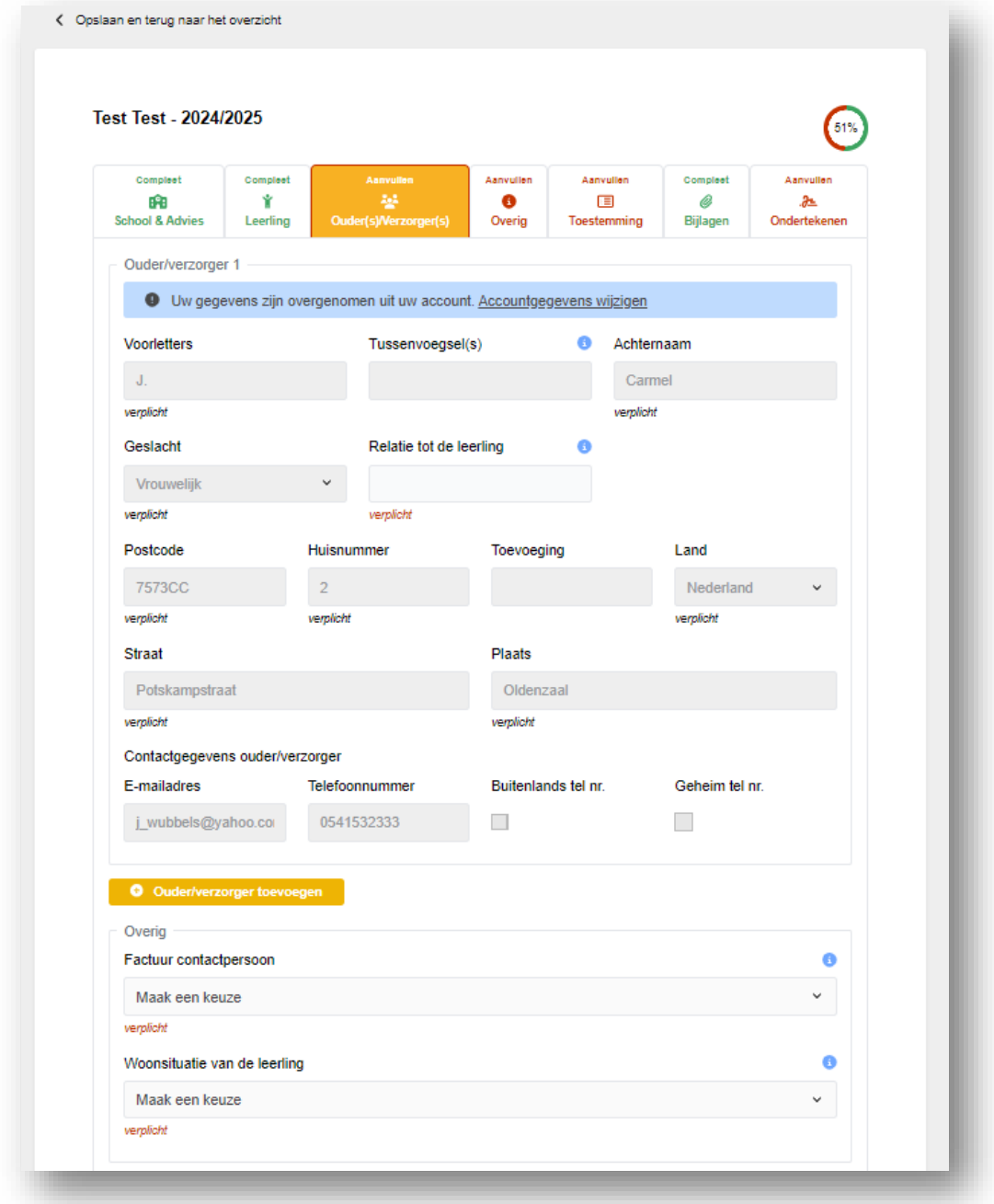

Vul de pagina aan (relatie tot leerling) en klik eventueel ouder/verzorger toevoegen.

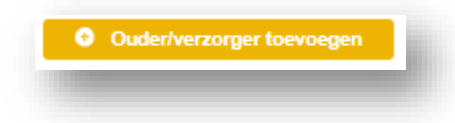

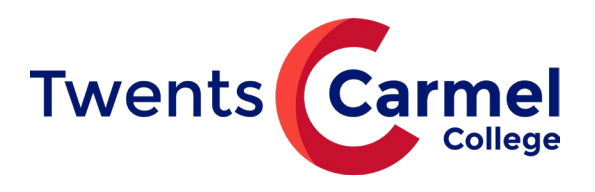

# **Aanvullende vragen**

Beantwoord op deze pagina de onderstaande vraag en klik daarna op Volgende.

Misschien even aangeven wat bedoeld wordt met extra ondersteuning?

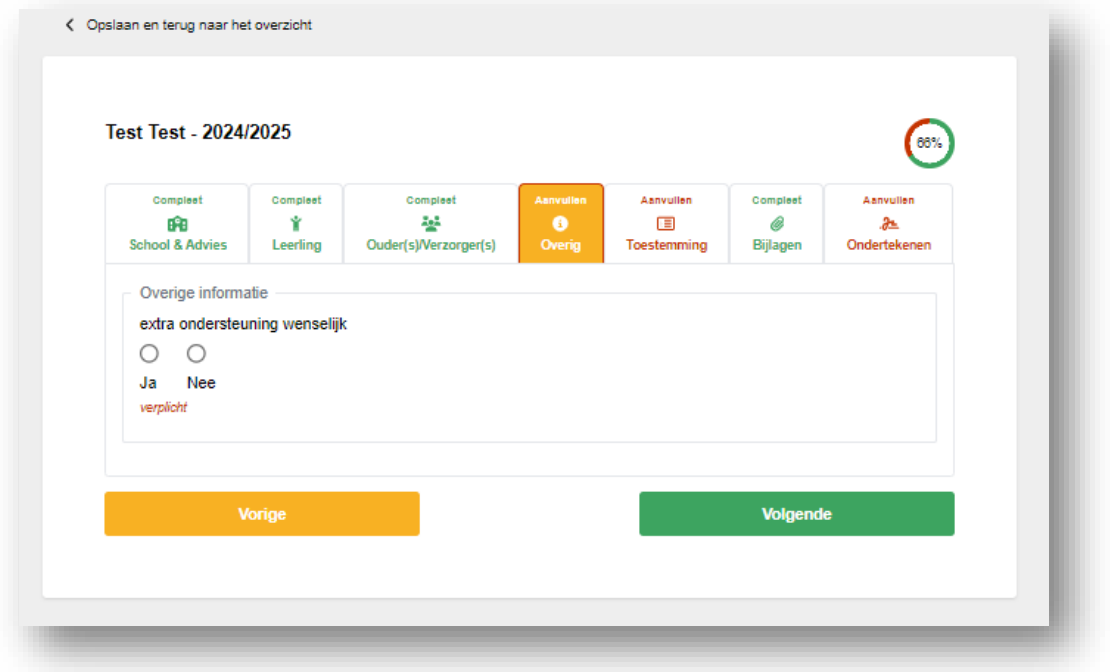

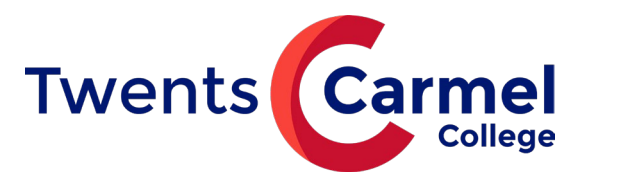

## **Toestemmingen**

Op deze pagina geef je wel of geen toestemming voor gebruik van beeldmateriaal van jouw kind.

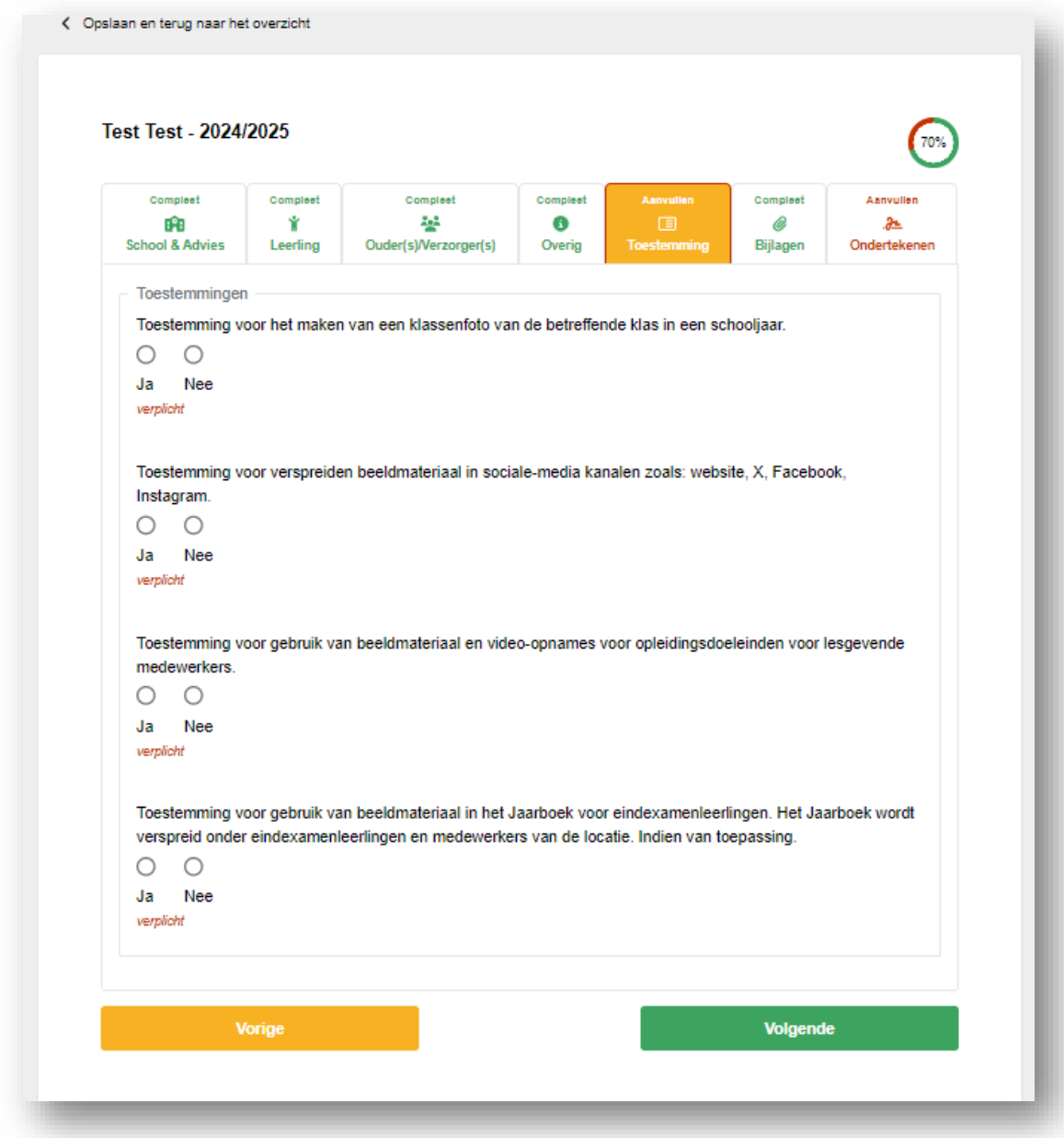

## **Bijlagen**

Wij vragen geen bijlagen

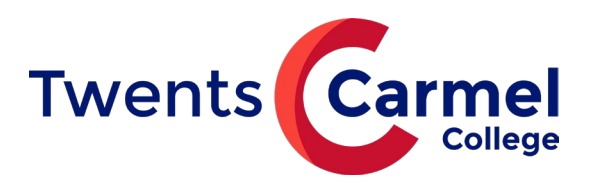

#### **Ondertekenen**

Op deze pagina onderteken je de aanmelding digitaal. Het is hier ook mogelijk de ingevulde aanmelding als pdf te downloaden en te printen.

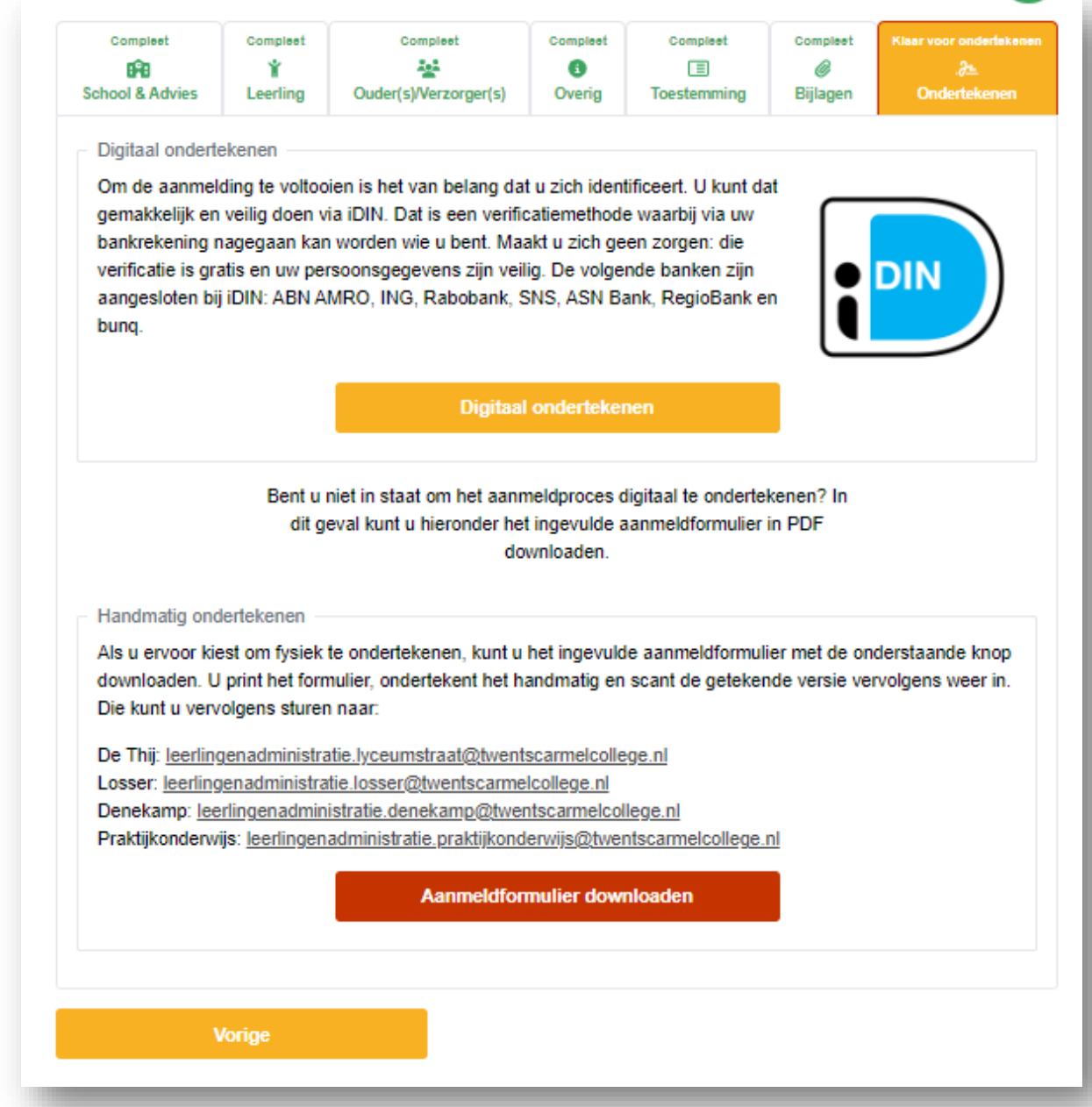

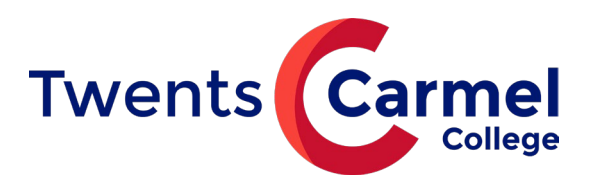

Door op deze knop te klikken, wordt je aanmelding definitief gemaakt. Je kunt de gegevens dan niet meer wijzigen.

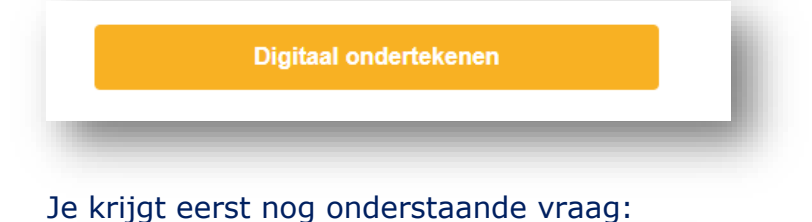

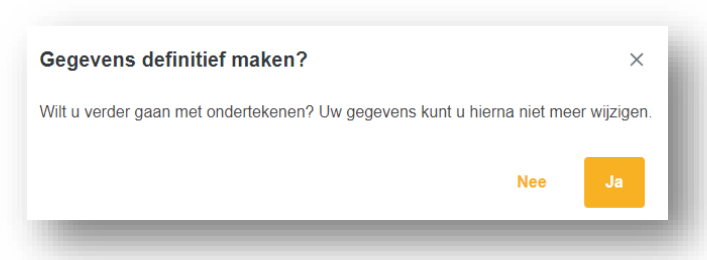

Door Ja aan te klikken, word je doorgeleid naar deze PAYIBANK pagina.

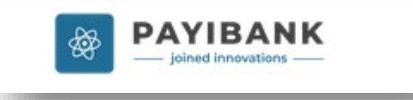

Kies hier je bank, en klik op Volgende. De volgende banken zijn aangesloten bij iDIN: ABN AMRO, ING, Rabobank, SNS, ASN Bank, RegioBank en bunq.

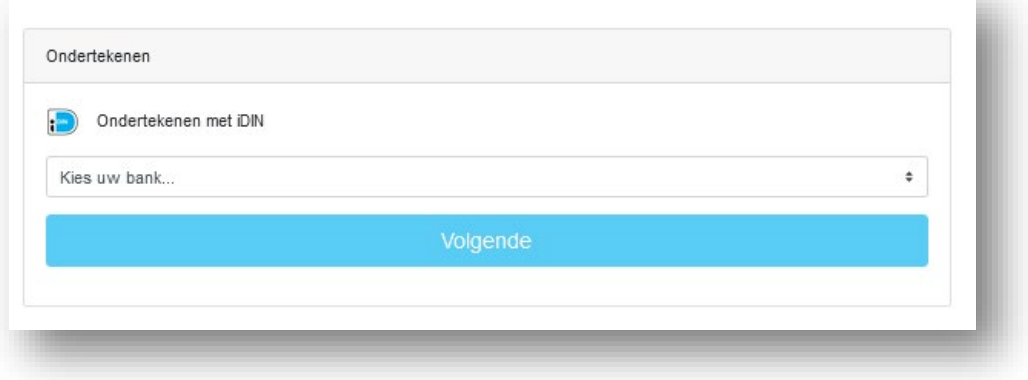

(Dit is ter identificatie, er zal geen geld worden afgeschreven!)

Nadat je een bank gekozen hebt, kunt je via de app van je bank inloggen. Je krijgt nu de aanmelding te zien en kunt de ondertekening afronden.

Zie ook de website van iDIN voor meer informatie: <https://www.idin.nl/demo-idin/>

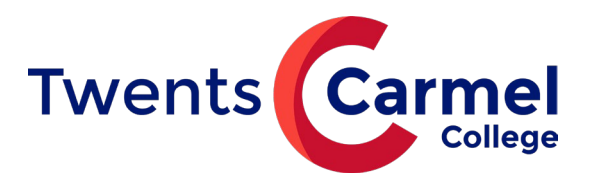

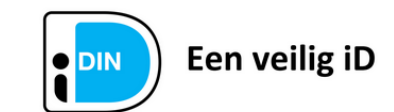

Dit document is ondertekend met iDIN.

#### Ondertekengegevens

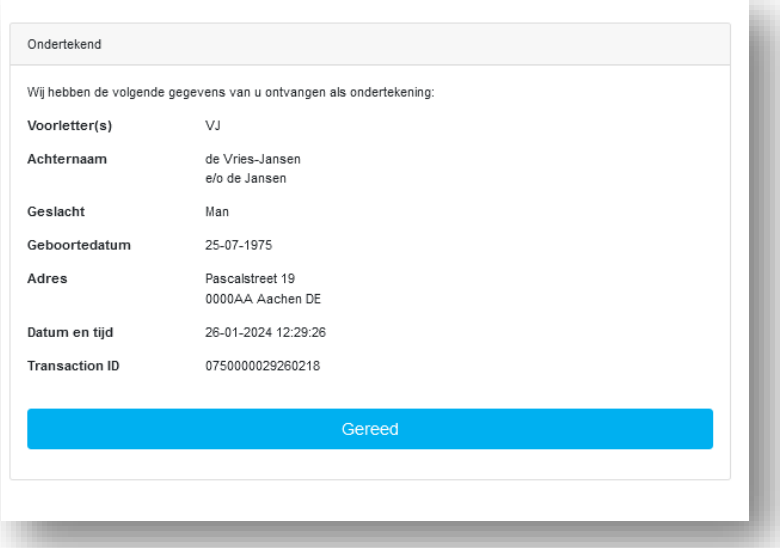

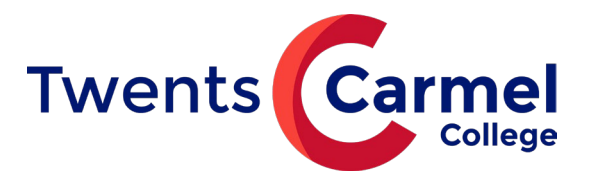

**Aanmelding voor schooljaar 2024-2025**

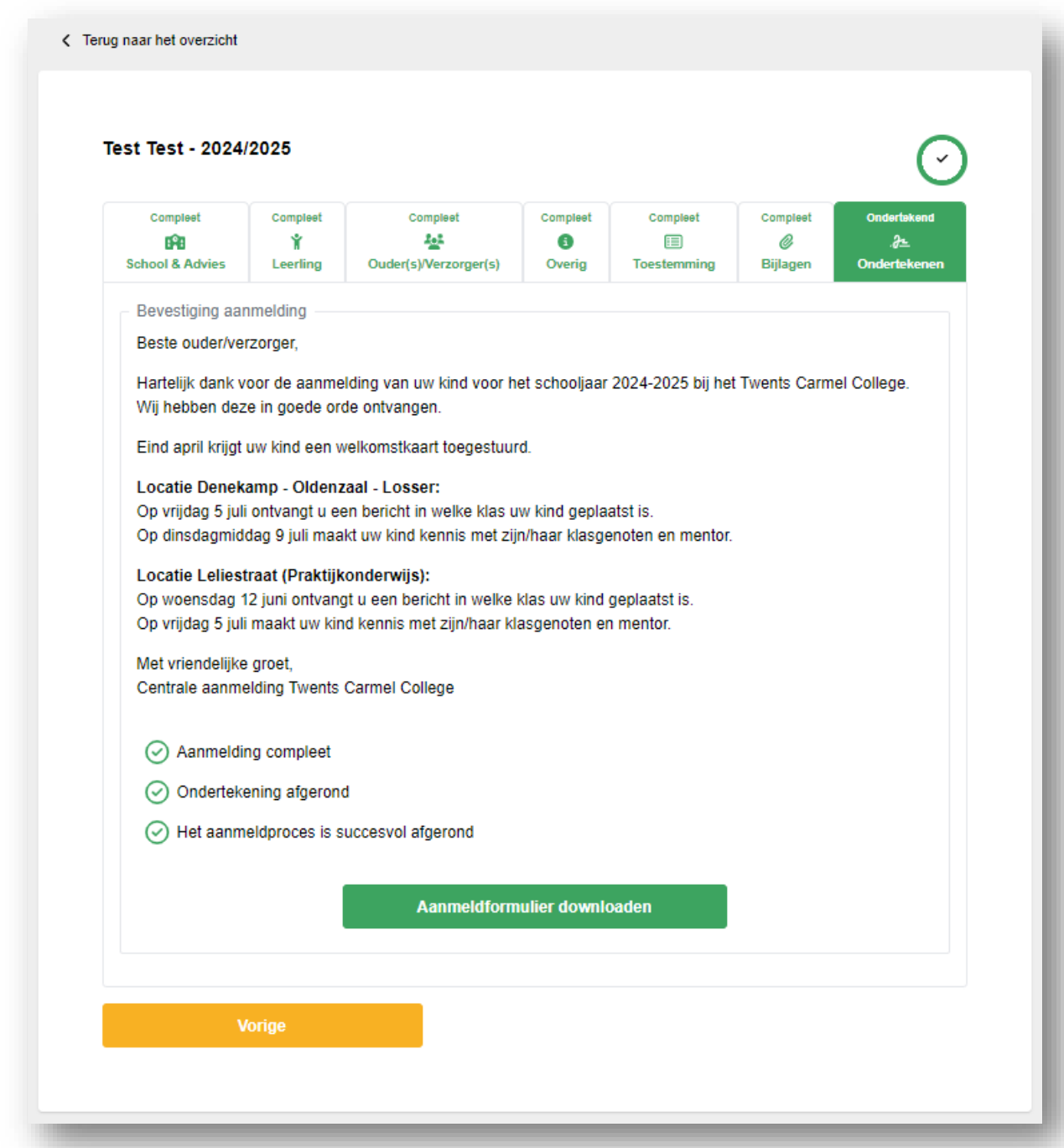

Je bent nu klaar en kunt hier het aanmeldformulier nu voor je eigen administratie downloaden.

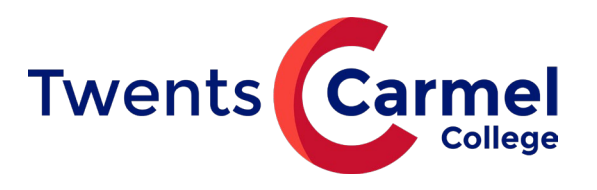

## **Fysiek ondertekenen**

Als het niet mogelijk is om digitaal te ondertekenen, kun je de aanmelding ook downloaden en, fysiek, zelf ondertekenen. Dat gaat als volgt:

• Na downloaden, printen en ondertekenen mag je het formulier scannen en versturen naar de school waar je jouw kind hebt aangemeld.

De Thij: [leerlingenadministratie.dethij@twentscarmelcollege.nl](mailto:leerlingenadministratie.dethij@twentscarmelcollege.nl) Losser[: leerlingenadministratie.losser@twentscarmelcollege.nl](mailto:leerlingenadministratie.losser@twentscarmelcollege.nl) Denekamp[: leerlingenadministratie.denekamp@twentscarmelcollege.nl](mailto:leerlingenadministratie.denekamp@twentscarmelcollege.nl) Praktijkonderwijs: [leerlingenadministratie.praktijkonderwijs@twentscarmelcollege.nl](mailto:leerlingenadministratie.praktijkonderwijs@twentscarmelcollege.nl)

- Je kunt het ondertekende formulier ook per post versturen, of afgeven bij de locatie.
- Je kunt ook vragen of de leerlingenadministratie de aanmelding voor je print waarna je het formulier op school kunt komen ondertekenen.